**Newsletter**

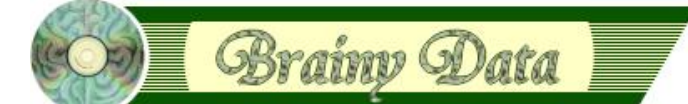

You are receiving this Newsletter because you expressed an interest in our software or are currently licensing one or more of our software components. This newsletter provides up-to-date information on the progress of our current developments, new software releases, and details about future developments.

Please also visit our news page for a summary of developments over the past twelve months.

https://home.brainydata.com/news.htm

NOTE: NEW SUBSCRIBERS will automatically receive a copy of the last newsletter that we circulated and consequently the date shown at the top of the newsletter may not be current.

## **Introduction**

#### **It has been four months ...**

... since our last Newsletter and there have been some interesting changes to our short-term and long-term plans regarding Acroforms, PDF file merging and signing. We were on the brink of giving up on its development (see our July Newsletter) when we discovered some new interesting open source software which is distributed under the LGPL licence. Ever since, we have been working hard on PDFDevice version 5 with renewed vigour. We have also now closed the oWrite/jsoWrite beta cycle and oWrite version 5 has been released. We documented the oWrite version 5 features in our [July Newsletter](https://home.brainydata.com/news/news_20210719.pdf), so we will keep it brief here. Here is a summary of what is in this Newsletter...

- PDFDevice version 5 beta for Macintosh available on request
- Our short-term plans for oWrite/jsoWrite forms to complement Acro Forms
- Details about our jsoWrite/oWrite version 5 release
- Universal binaries (macOS) and Maintenance Releases
- Updated news about our long-term jsoGantt port
- Availability of php scripts to automate your software release procedures
- IMPORTANT news from our Admin team regarding new Account Details
- Technical hint: How to insert list data in an oWrite table cell.

#### **PDFDevice version 5 beta**

#### **MacOS beta available on request**

PDFDevice version 5 beta 1 for Studio 10.2 on macOS is available on request (requires a technical support subscription). We are currently working on building the open source software for Windows and the Windows beta will be available once this work is accomplished. Below is a short description of the new PDFDevice features. A full description will be provided in the beta release notes.

#### **AcroForms**

There is a new report object that can be used to add AcroForm fields to PDFDevice<sup>1</sup>.

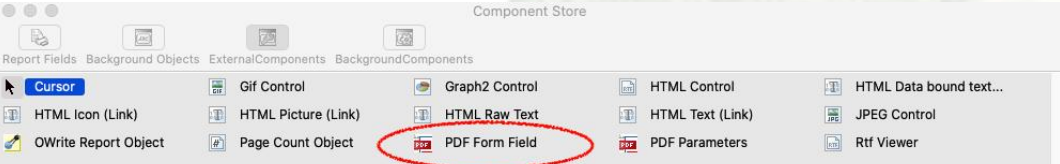

www.brainted reporting a summer or addressment The new "PDF Form Field" report object has a number of AcroForm Field specific properties which are documented in the

beta release notes. The Form Field object currently supports all standard AcroForm field types, except Radio Buttons which will not be supported for the time being. However, there is the option of Combo and List boxes to support single and multi-choice form options.

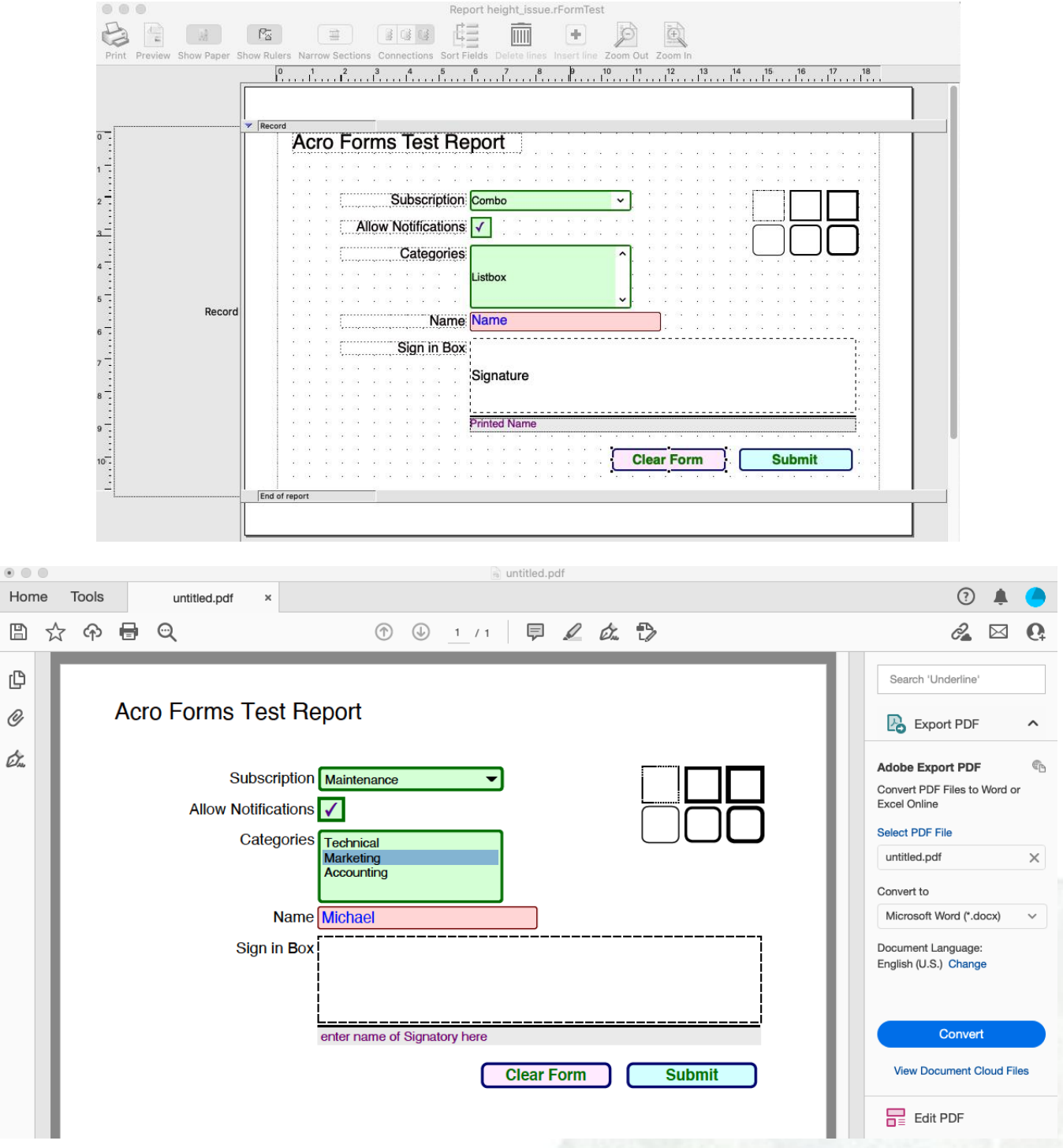

The form submit button can be assigned an URL that will send the form data via a POST to an HTTP server.

#### **New static functions**

There is a new set of static functions (see Omnis Catalog) that implements the merging, signing and encryption of existing PDF files<sup>2</sup>.

www.brainydata.com **- 2 -**

2. Please be aware we can only guarantee that these features will work fully with PDF files produced by PDFDevice, although pre-beta tests have not shown any issues with PDF files that were produced by other tools.

<sup>1.</sup> These objects will not print to any other report destination.

## **oWrite/jsoWrite forms**

Although we were aiming to develop oWrite forms beginning last July, our return to PDFDevice version 5 development has temporarily put oWrite version 6 development on hold. We are now returning to this this work and will give more details as to potential schedules in our next Newsletter.

As we explained in our July Newsletter, these oWrite forms will work like AcroForms, but with the added benefit that end users will be able to design forms as well as fill in and submit form data in both oWrite desktop and web-client implementations. Together with oWrite's ability to export these forms to standard HTML, it should provide a useful feature for developers and clients alike to easily design their own HTML forms (in addition to PDF AcroForms) without having to write any HTML.

## **oWrite/jsoWrite version 5**

oWrite/jsoWrite version 5 addresses many reported issues and implements a number of requested enhancements.

oWrite and jsoWrite version 5 can be downloaded from [https://support.brainydata.com/owrite\\_su.htm](https://support.brainydata.com/owrite_su.htm) and [https://support.brainydata.com/jsowrite\\_su.htm](https://support.brainydata.com/jsowrite_su.htm)

For a full list of changes, please refer to the accompanying release notes. [https://supportpublic.brainydata.com/rn/owrite\\_jsowrite\\_5000.pdf](https://supportpublic.brainydata.com/rn/owrite_jsowrite_5000.pdf)

You will also require the new additional files for oWrite version 5 to work correctly. The additional files include the new PHP sample spell checker script.

[https://demos.brainydata.com/software/owrite\\_jsowrite\\_additional\\_files.zip](https://demos.brainydata.com/software/owrite_jsowrite_additional_files.zip)

### **Universal Binaries (macOS) & Maintenance Releases**

We have updated all our universal binary builds with the latest Studio SDK (version 10.2 31315).

These builds can be downloaded from our support pages at

<https://support.brainydata.com>

As well as the universal binary builds, we have released oGantt version 4.3 which fixes some important issues.

## *I* jsoGantt development

Because of our important work with AcroForms and oWrite forms, we will now be resuming our jsoGantt development in the new year. We apologize for any inconvenience this may cause.

If you wish to find out more, please contact us via our contacts page at [https://home.brainydata.com/contact.htm.](https://home.brainydata.com/contact.htm)

# www.brainydata.com **- 3 -**

#### **Listing latest releases and patches (release automation)**

Upon a request by a developer, we have implemented some server PHP scripts in our support download area that will return a text based list of our latest software releases and patches. These scripts could be used for automating your software update procedures to ensure you always use the latest software. The format is simply a number of text based URLs, separated by CR and LF character pairs. The following scripts are available

[https://support.brainydata.com/get\\_latest\\_patches\\_js.php](https://support.brainydata.com/get_latest_patches_js.php) returns the latest JS-Client software patches

[https://support.brainydata.com/get\\_latest\\_patches\\_mac.php](https://support.brainydata.com/get_latest_patches_mac.php) returns the latest Desktop/Server software patches for macOS

[https://support.brainydata.com/get\\_latest\\_patches\\_win.php](https://support.brainydata.com/get_latest_patches_win.php) returns the latest Desktop/Server software patches for winOS

[https://support.brainydata.com/get\\_latest\\_releases\\_js.php](https://support.brainydata.com/get_latest_releases_js.php) returns the latest JS-Client software releases

[https://support.brainydata.com/get\\_latest\\_releases\\_mac.php](https://support.brainydata.com/get_latest_releases_mac.php) returns the latest Desktop/Server software releases for macOS

[https://support.brainydata.com/get\\_latest\\_releases\\_win.php](https://support.brainydata.com/get_latest_releases_win.php) returns the latest Desktop/Server software releases for winOS

WARNING: Patch releases are generally produced for specific developers who reported the issue the patch addresses and may not have been subjected to wider testing.

The following is sample Omnis code that works with our server and the above URLs when using your correct Brainy Data support user name and password with HTTPSetAuthentication.

HTTPOpen (["www.brainydata.com"](http://www.brainydata.com),'',kTrue) Returns socket HTTPSetAuthentication (socket,1,your\_brainy\_user\_name,your\_brainy\_password) HTTPMethod (socket,"/support/get\_latest\_releases\_js.php","GET",hdrList,"",responseStatus,responseHdrRow,responseContentTxt) HTTPClose (socket) # prep header list for fetching zip files Do hdrList. \$define(#S1,#S2) Do hdrList \$add("Content-type","application/zip") # iterate through list of URLs While len(responseContentTxt) Calculate uri as strtok(nam(responseContentTxt),chr(13,10)) If len(uri) # if buffer is not empty it is a uri that can be used to fetch the zip file # but the uri is preceeded with https://support.brainydata.com # so we must replace that with the 'support' sub path suitable for our # '[www.brainydata.com](http://www.brainydata.com)' host name Calculate uri as replace(uri,"https://support.brainydata.com","/support") HTTPOpen ("[www.brainydata.com"](http://www.brainydata.com),'',kTrue) Returns socket HTTPSetAuthentication (socket,1,your\_brainy\_user\_name,your\_brainy\_password) HTTPMethod (socket,uri,"GET",hdrList,"",responseStatus,responseHdrRow,responseContentBin) HTTPClose (socket) # responseContentBin now contains the binary data for the zip file End If End While

## **IMPORTANT: New Bank Account Details**

Our international payment IBAN and SWIFT BIC codes have changed. For the time being, the previous codes will

continue to work, but we urge you to update your records prior to making your next payment.

The new bank details are available here

<https://shop.brainydata.com/howtopay.pdf>

www.brainydata.com **- 4 -**

You will require the password for the PDF which you can find in a previous email that accompanied our invoice. If you cannot find it, please contact our admin department.

## **Technical Hints**

The 'Technical Hint' is a regular article containing one or more interesting things that may have come up in technical support queries or that we encountered during development.

#### **How to insert list data in an oWrite table cell**

We recently had a query about inserting list data in a table cell which, on the surface, would require the ability to insert a table field in the cell, i.e. nesting of tables. Unfortunately, oWrite does not support the nesting of tables. However, oWrite does support calculated fields that return simple RTF, thus one solution is to return formatted text in some kind of list form, i.e. one paragraph per line of data, and each list column separated by tabs.

For example, you can assign the following calculation to the cell's \$curobjcalc property, or optionally to a calculated field inside the cell, if the cell itself is not calculated.

\$ctask.\$evalListAsRTF(LIST\_NAME,"Description",0.5,"Due",3.00)

The parameters after the list name could specify the title and tab position in inches (or cms) for each column you wish to return (you will need to convert the measurement to twips). The list that is referenced must be contextually available from the method that assign \$evalcalcs to evaluate the document.

From the above method you can return basic RTF as text such as

www.brainydata.com **- 5 -**

```
\{\text{rtf1}\pard\tx360\tx3240\b1\tab Description\tab Due\b0\par
\pard\tx360\tx3240\tab Item one description\tab 25 JUL 2022\par
\pard\tx360\tx3240\tab Item two description\tab 28 JUL 2022\par
}
```
which was constructed from your list data and the method parameters (assuming inches). The above RTF may produce the following output if returned for a calculated table cell.

> **Description Due** Item one description 25 JUL 2022 Item two description 28 JUL 2022

## **We want your Feedback!**

We would like to add your feedback to our customer page at [https://home.brainydata.com/customers.htm.](https://home.brainydata.com/customers.htm) Please take a look and if you feel you would like to contribute to this page please send us an email with your feedback about our services and products. You are also very welcome to add details about your own products! **Even if you have already provided feedback previously**, perhaps it is time to update your feedback or add some additional comments?

There is no limit to the size of your feedback, but in addition to your comments we would like to list your company name with a link to your website, your name (although required for us to identify you, you can request for your name not to be shown on our feedback page) and your position within the company (i.e. job title).

Please send all feedback to feedback@brainydata.co.uk (do not forget to include your name, job title and website address). We appreciate your support.

#### **Important Links** ]Խղ

News: https://home.brainydata.com/news.htm Products & pricing: https://products.brainydata.com Demo/Examples Downloads: https://demos.brainydata.com/download.htm GitHub: https://github.com/BrainyData Sponsors: https://home.brainydata.com/sponsors.htm Feedback: https://home.brainydata.com/customers.htm

Online Documentation: https://supportpublic.brainydata.com/documentation.htm Technical notes: https://supportpublic.brainydata.com/technotes.htm Support Request Form: visit https://supportpublic.brainydata.com and click "Software Downloads" Software Downloads: visit https://supportpublic.brainydata.com and click "Contact Support"

This newsletter is for informational purposes only. Brainy Data assumes no responsibility for its accuracy, and the information is subject to change without notice. Any use of, or actions taken based upon, any of the information contained in this newsletter is done entirely at your own risk.

Copyright (c) 2021 Brainy Data Limited

www.brainydata.com This document was produced by OWrite and PDFDevice.